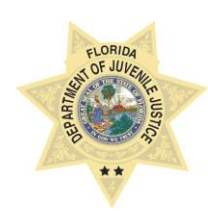

# **STATE OF FLORIDA DEPARTMENT OF JUVENILE JUSTICE**

# **JUVENILE JUSTICE INFORMATION SYESTEM B U S I N E S S R U L E**

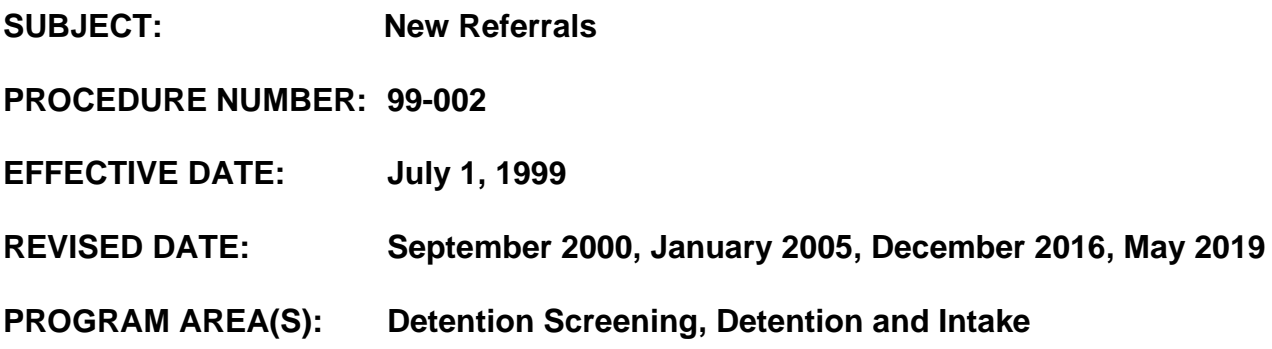

## **POLICY/PROCEDURE**

All new referrals are created via the Registration Wizard in the Circuit where jurisdiction has been established.

#### **DEFINITIONS**

- 1. Referral the incident that brought the youth to the department's attention
- 2. Charges the details of the incident.
- 3. Jurisdiction The circuit court has exclusive original jurisdiction of proceedings in which a child is alleged to have committed:
	- a. A delinquent act or violation of law.
	- b. A noncriminal violation that has been assigned to juvenile court by law.

## **REGISTRATION WIZARD – OVERVIEW**

- 1. Captures the four (4) Intake Processes:
	- a. JAC Screening youth is brought to a JAC facility for screening or JAC staff process youth from out of county and have contact with LEO to make screening determination (meaning possible distance prevents from JAC delivery).
	- b. On-Call Screening youth is screened in the field by a JPO, not by a JAC staff
	- c. Intake Processing youth is not present, but there are new charges or orders (e.g. violations or contempt charges) JUST paperwork is supplied. Example: Booking arrives from LEO or Clerk to process
	- d. ICJHQ youth who are processed by the Interstate Compact Unit in Headquarters
- 2. The Registration Wizard is used to:
	- a. Create a New Youth and enter referrals (law & non-law violations)
	- b. Enter new referrals (law & non-law violations) on an existing youth

#### **CREATING NEW REFERRALS**

- 1. An arrest report is considered as one (1) referral, regardless of the number of allegations or counts contained in that arrest report.
	- a. Exception if the arrest report includes new law violations and violations of probation and/or warrants. The violation of probations and warrants will be entered as separate referrals.
- 2. When youth is presented on more than one arrest report, the most serious incident should be entered in JJIS as the primary referral. Additional referrals can be added within a registration wizard by selecting add additional referral button.
	- a. Multiple affidavits or complaints that are received on the same date with the same law enforcement agency report number are entered as one referral.
	- b. Multiple affidavits or complaints that are received on the same date with different law enforcement agency report numbers will be entered as separate referrals.
- 3. Unless otherwise noted in another business rule- in the following situations:
	- a. A separate referral will be created for each case/docket number
		- b. Create 1 charge per case/docket case number using the most serious offense
			- i. Violations of Probation [New Law/Non-Law]:
				- 1. Only one count of VOP will be entered for each case number the youth is on supervision for; using the most serious offense
				- 2. The assigned JPO with jurisdiction of the case is responsible for creating the new referral.
				- 3. The referral indicating the violation of probation shall be entered in JJIS at the time the Affidavit/Petition for Violation of Probation is submitted to the court
			- ii. Failure to appear
			- iii. Out of County Warrant
			- iv. Prosecution Previously Deferred Case Re-opened
			- v. Court Order Case Transfer
			- vi. Court Order Disposition Transferred from another County
			- vii. Court Ordered Interstate Compact
			- viii. Other Court Order-Adult Charges

## **LATE ENTRIES**

- 1. If the referral is created AFTER the case has been disposed, the admission date must be equal to the date the department received the referral; therefore, the disposition date must be equal to the admission date.
- 2. Enter a youth note to explain.

## **REFERRAL ASSIGNMENT GUIDELINES**

- 1. A referral will be assigned to the Circuit/County/Unit where the offense occurred.
- 2. An Out-of County PUO referral will be assigned to the Circuit/County/Unit where the youth was arrested.

## **MINIMUM REQUIREMENTS, RULES & PROCEDURES**

- Only one Wizard can be open at a time for a selected program (process).
- Allows the user to view youths by facility or JPO caseload.
- Data Entry Levels
	- $\circ$  Level 1 (\*) mandatory (information must be entered before leaving the screen)
	- $\circ$  Level 2 (\*\*) required (missing information will appear on scorecard)
	- o Level 3 recommended (information should be entered if known)
- An Intake Registration Wizard Score Card is produced upon completion of the Wizard.
- To improve data integrity, a copy of the scorecard should be included in all intake processing packages.
- Once you exit out of the registration wizard, the scorecard is no longer accessible.